# Website Development

<u>IT</u>117 UNIT 6

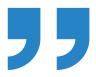

## Please do not post your URL in the discussion this week

"Your URL" is referring to the URL for your assignments – do not share yet

You still need a reference for your initial post

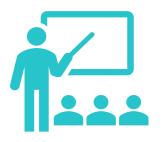

## Don't forget to take the unit 6 graded quiz

Study guide will be posted in an announcement after seminar

One attempt, one hour, 25 multiple choice questions

Due Friday of unit 7

### Reminders

Intended for use with tabular data

Previously used for website page layouts

Should limit use and amount of content due to size (load time)

### HTML Tables

HTML Table Tags

Note: the <thead></thead>, , and <tfoot></tfoot> tag pairs are no longer used. Browsers no longer use or need these elements. Using them adds unnecessary code and load time.

# table tags

Surrounds entire table

Only one 
and one 
pair per table

# <table row

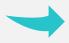

Designates a row within a table

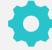

One tag pair for each table row

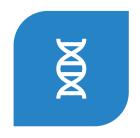

A CELL IS THE INTERSECTION OF A COLUMN AND ROW

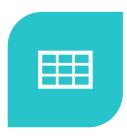

DESIGNATES A CELL, OR COLUMN, WITHIN A TABLE ROW

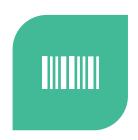

ONE <TD></TD> TAG PAIR
FOR EACH TABLE
CELL/COLUMN

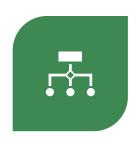

EACH TABLE ROW MUST HAVE THE SAME NUMBER OF CELLS/COLUMNS

# table heading

Used in place of when you want the text to display as a heading

Bolds the text within the cell

Centers the content of the cell

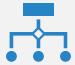

#### colspan

Used to merge 2 or more cells across multiple columns

Content spans a set number of columns (2 or more)

Will only span from left to right

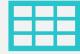

rowspan

Used to merge 2 or more cells down multiple rows

Content spans a set number of rows (2 or more)

Will only span from top to bottom

## HTML Table Attributes

applied to
 or 
tags

### Sample Table

row 2 - column 2

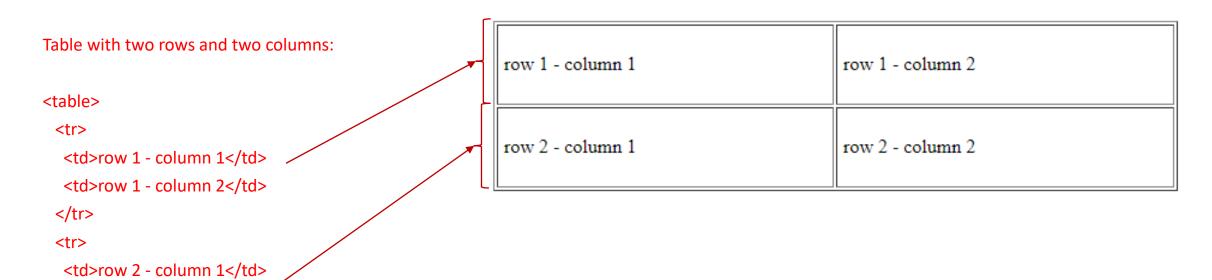

## Sample Table Using

row 2 - column 1

row 2 - column 2

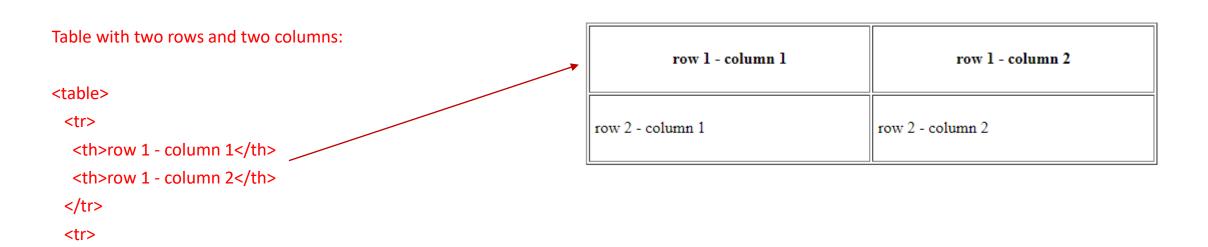

# Sample Table Using and colspan

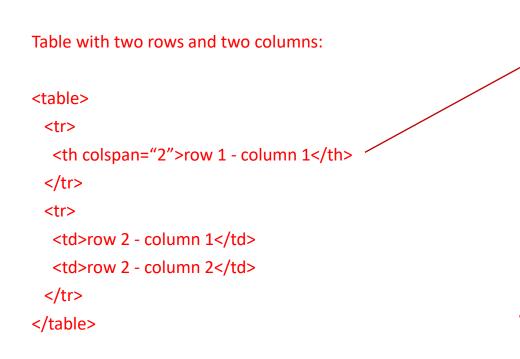

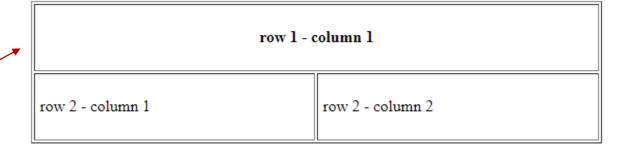

## Using and rowspan

#### Table with two rows and two columns:

```
row 1 - column 1
rowspan="2">row 1 - column 2

row 2 - column 1
```

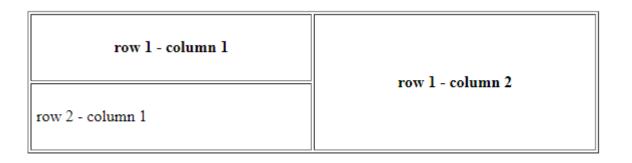

#### Sample Table

#### Table with three rows and two columns:

```
row 1 - column 1

row 2 - column 1

row 2 - column 2

row 3 - column 2
```

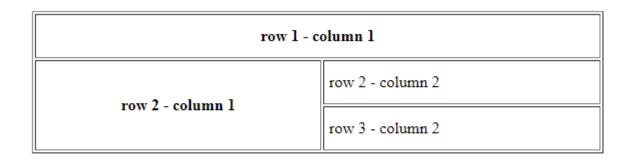

## Formatting Tables with CSS

Add style rules to existing external CSS document

 Do not remove any existing CSS, you are adding new styles

css selectors and style rules are written as usual

Any HTML tag can be used as a selector

Since formatting is applied to external CSS, formatting will apply to all tables within the website

 Keep this in mind if you add tables to other pages in the future

### CSS Class

- ➤ Within the CSS, you will write a class
- Designated with a period and the name of the class
- Called in the HTML tag where it is to be applied
- Can be called as many times as needed throughout HTML files

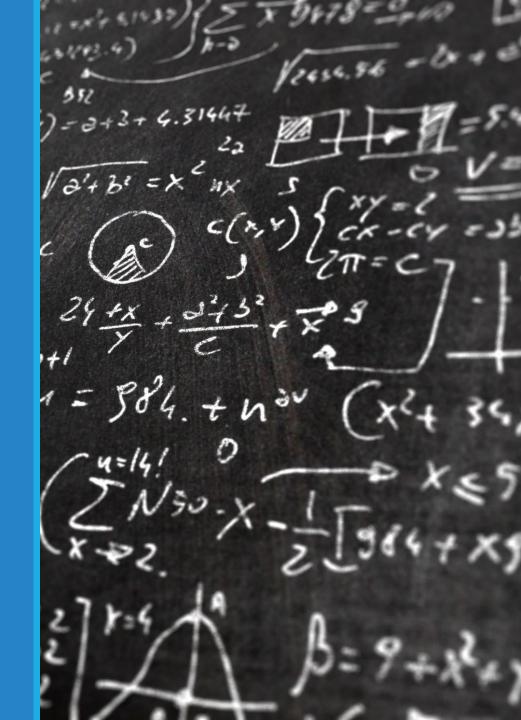

#### **CSS Class**

Let's say you want the ability to make some text red and centered on the page. You might code this in your CSS:

#### CSS:

```
.red-text-centered {
text-align: center;
color: #880000;
}
```

Then, if you decide to apply the formatting to one of your h2 headings and one of your h3 headings, in those tags, you would code:

#### HTML:

```
<h2 class="red-text-centered"> <h3 class="red-text-centered">
```

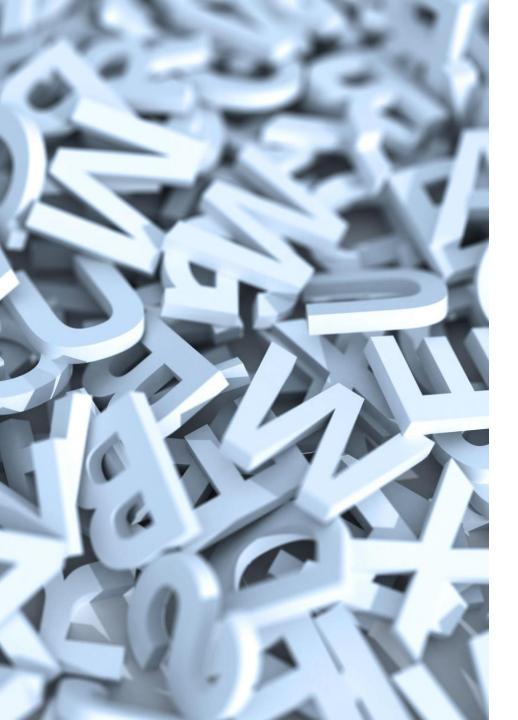

## CSS ID

- ➤ Within the CSS, you will write an ID
- ➤ Designated with a pound sign and the name of the ID
- ➤ Called in the HTML tag where it is to be applied
- ➤ Can be called one time only in each HTML file

```
List Item 1List Item 2List Item 3List Item 3List Item 4
```

```
List Item 1List Item 2List Item 2List Item 3List Item 4
```

```
List Item 1List Item 2List Item 3List Item 4
```

#### CSS ID

Let's say you several lists on a page and you want the ability to change the bullet type and text color for one of your lists.

You might code this in your CSS:

```
#square-list {
list-style: square;
solor: ##f00ff;
```

color: #ff00ff;

CSS:

Then, you would identify the one element you want to format differently:

HTML:

## Color Accessibility

#### **Color Contrast**

- https://webaim.org/resources/contrastchecker/
- https://websemantics.uk/tools/wcag-colourcontrast-checker/
- <a href="https://dequeuniversity.com/color-contrast">https://dequeuniversity.com/color-contrast</a>

#### **Color Blind Accessibility**

- https://css-tricks.com/accessibility-basicstesting-your-page-for-color-blindness/
- https://www.toptal.com/designers/colorfilter/

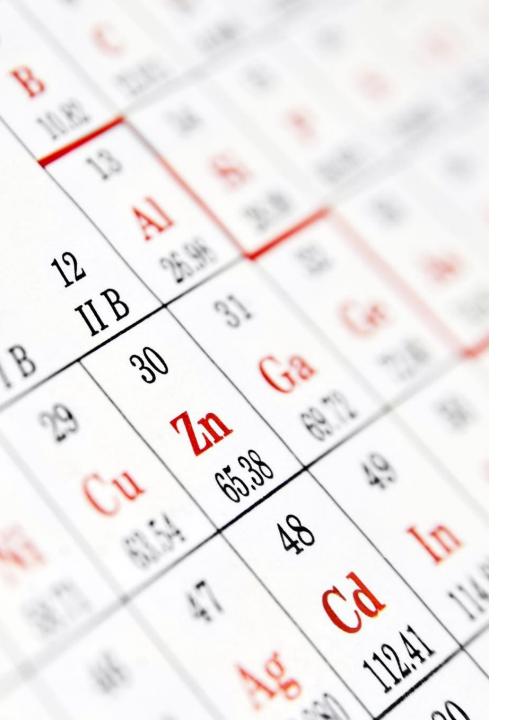

## Unit 6 CSS Requirement

- •Make at least two changes to the existing CSS from Unit 5
  - Do not change the page layout or remove any CSS from unit 5
- Apply the following to your table:
  - A background color for the entire table
  - A width for the table set as a percent (%) value
  - An ID that formats the table or part of the table, applied one time
  - A class that changes something in the table, applied at least once in the table

### Unit 6 Assignment

#### Make any corrections noted in the Unit 5 Gradebook

#### Make at least two changes to styles.css

- Can add borders around header, main, footer
- Can change text and/or background colors throughout document
- Can change the hover effect in the nav CSS
- Can change the font
- \*Do not change the page layout or remove any CSS from unit 5

#### Add a table to menu.html

- Table must contain at least three rows and three columns
- Table must use at least once
- Table must use either colspan or rowspan to merge two or more cells
- Table must contain at least two menu items with descriptions for your restaurant
- Menu page must include at least **50 words** of content

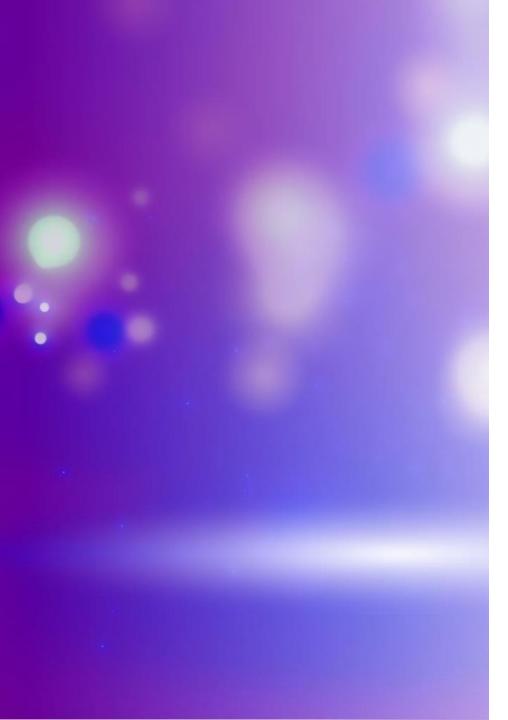

## Unit 6 Assignment

- Table Formatting (external CSS)
  - Set the width of the table using a percent value
  - Apply a background color to the table
  - Write an ID in styles.css and apply it one time to your table in menu.html
  - Write a class in styles.css and apply it at least one time to your table in menu.html

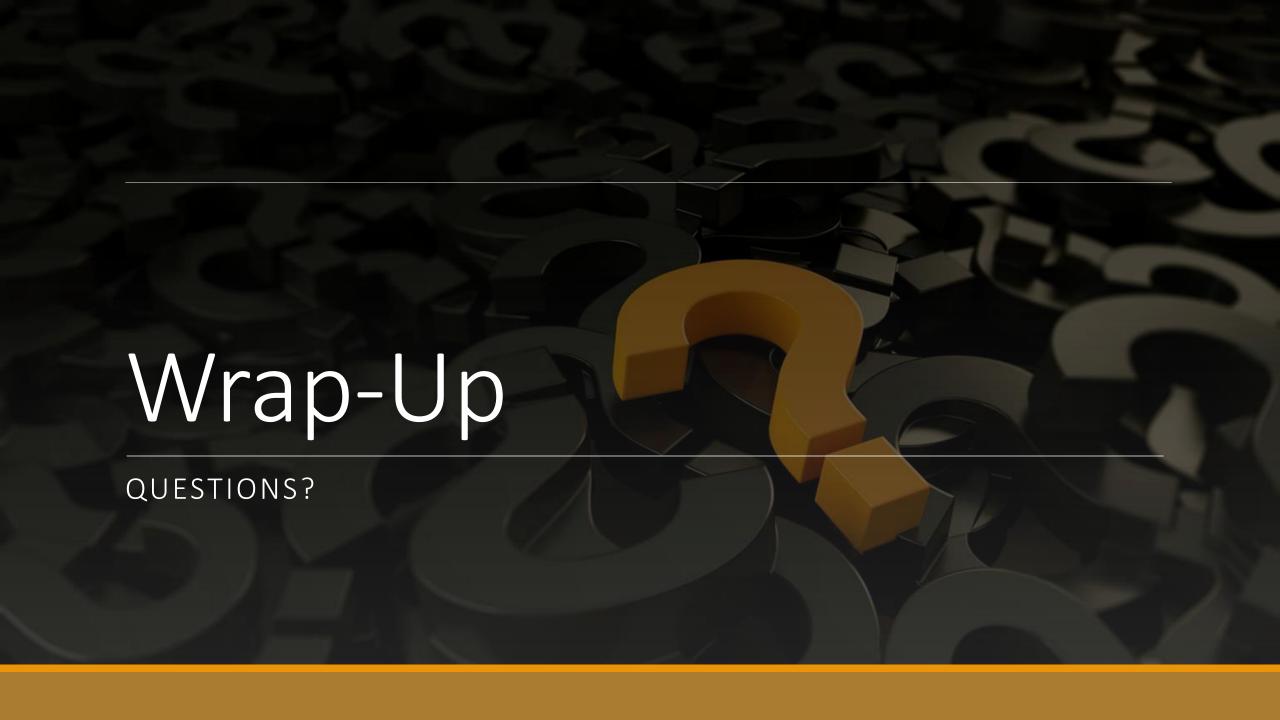